## **Console Management**

D2000 users can access the [D2000 Server](https://doc.ipesoft.com/display/D2DOCV23EN/D2000+Server) process through three types of consoles:

- $\bullet$ Named Device
- Named User
- Concurrent User

The number of consoles in each category is limited by the [license file.](https://doc.ipesoft.com/display/D2DOCV23EN/License+file) The [D2000 System Management Console](https://doc.ipesoft.com/display/D2DOCV22SK/D2000+Management+Console) process allows online configuration of individual computer accesses to the [D2000 Server](https://doc.ipesoft.com/display/D2DOCV23EN/D2000+Server) process. The registration of individual consoles can also take place automatically the first time you log in to the D2000 Server process, or it is possible to edit them here.

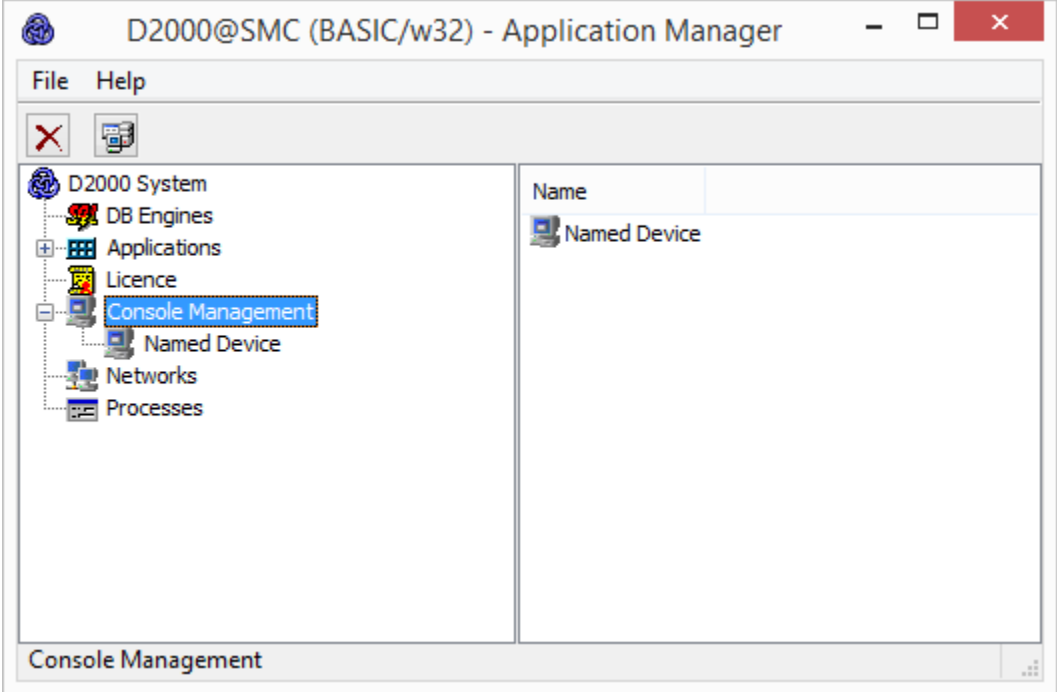

Jednotlivé konzoly sa líšia tým, s akými procesmi je užívateovi na danom poítai umožnené prihlási sa k procesu [D2000 Server](https://doc.ipesoft.com/display/D2DOCV22SK/D2000+Server).

The individual consoles differ in the processes with which the user is allowed to log in to the [D2000 Server](https://doc.ipesoft.com/display/D2DOCV23EN/D2000+Server) process on a given computer.

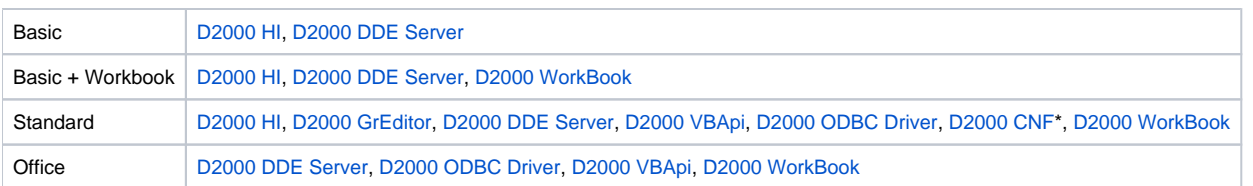

\* The [D2000 CNF](https://doc.ipesoft.com/display/D2DOCV23EN/On-line+System+Configuration+-+D2000+CNF) process without a configuration key only works in "Read-only" mode. If you have purchased a [CNF key](https://doc.ipesoft.com/display/D2DOCV23EN/Hardware+key), the **D2000 CNF** process allows full configuration of the D2000 system (the console with this key works as a so-called **Standard Designer**).

The individual items in each console represent the physical names of the computers on the network. You can change them by double-clicking on the appropriate line. If the line contains the symbol <...> instead of the computer name, it means that the console is not yet occupied. If a console whose name is not yet registered tries to log in to the [D2000 Server](https://doc.ipesoft.com/display/D2DOCV23EN/D2000+Server) process, it will be ranked first.

If you edit the name of the computer while deleting the name of the computer, after saving, the symbol <...> will appear again in the list of computers, indicating a free position.

## **Warning:**

- Editing is only allowed while the **D2000 Server** process is running.
- For [application server redundancy](https://doc.ipesoft.com/display/D2DOCV23EN/Redundancy+of+Application+Server), editing is only allowed for the HOT Server, i. a **D2000 Server** process that is in the HOT (HS) state. After editing, all changes are sent from the HOT Server to the STANDBY Server.